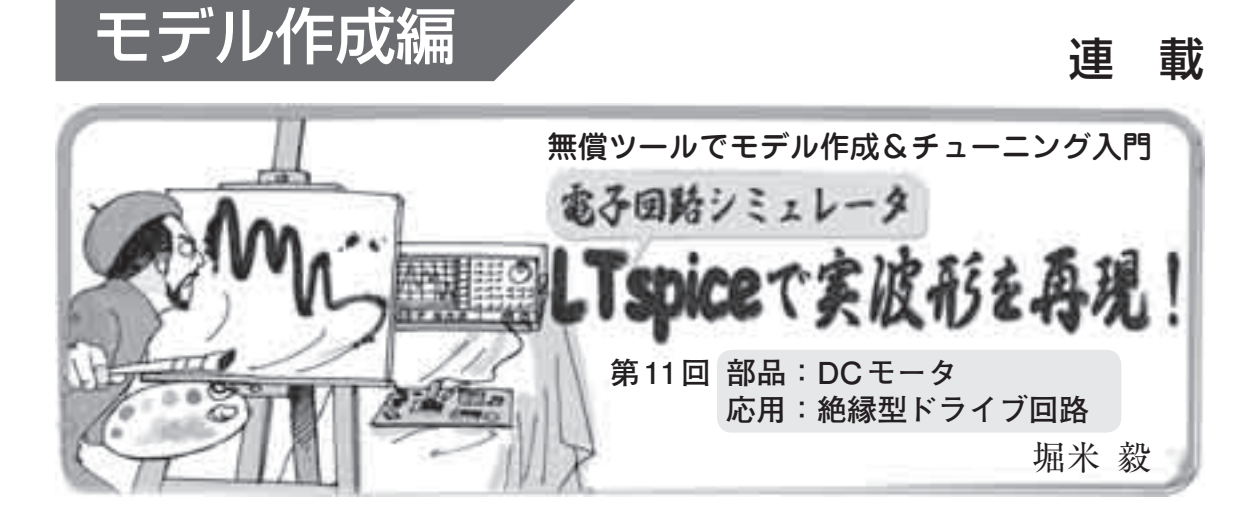

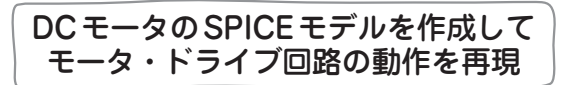

 今回は,モータ・ドライブ回路に採用されるDCモ ータのSPICEモデル作成方法を紹介します.ブラシ 付きDCモータもブラシレスDCモータもパラメータ 値が違うだけで同様に扱えます. また. フォトカプラ のSPICEモデル作成方法も解説します.

## **● 回路と再現する波形**

 対象となる回路は,ブラシ付きDCモータ駆動回路 です.DCモータをゲート駆動回路,フォトカプラを 経由して. IGBTでドライブします. ゲート駆動回路 部分は,ドライバIC自体をモデリングすることも可 能ですが,今回は観察したい波形が出力側ですので, パルス電圧源に置換します.

前回は、IGBTのSPICEモデルを作成しました. 今 回は、DCモータとフォトカプラのSPICEモデルの解 説をします.回路図を**図 1**(前回も掲載)に示します.

ILというパラメータで、DCモータに加わる負荷を入 力できます.DCモータに負荷がある場合とない場合 の2通りの電子回路シミュレーションを行います.

 LTspiceの標準ライブラリにはDCモータのSPICE モデルがありません.DCモータのSPICEモデルを作 成し,**図 1**にSPICEモデルを組み込みます.再現する 波形は2通りあります.DCモータの電流波形および 電圧波形を確認します.

(1) DCモータに負荷がない場合:負荷設定パラメー  $\frac{\partial f}{\partial t}=1$ 

DCモータの実測波形を**図2**,再現したLTspiceで のシミュレーション波形を**図 3**に示します.

(2) DCモータに負荷がある場合:負荷設定パラメー  $5I_{I}=2.3$ 

DCモータの実測波形を図4. 再現したLTspiceで のシミュレーション波形を図5に示します.

回路図の構成部品は下記のとおりです.

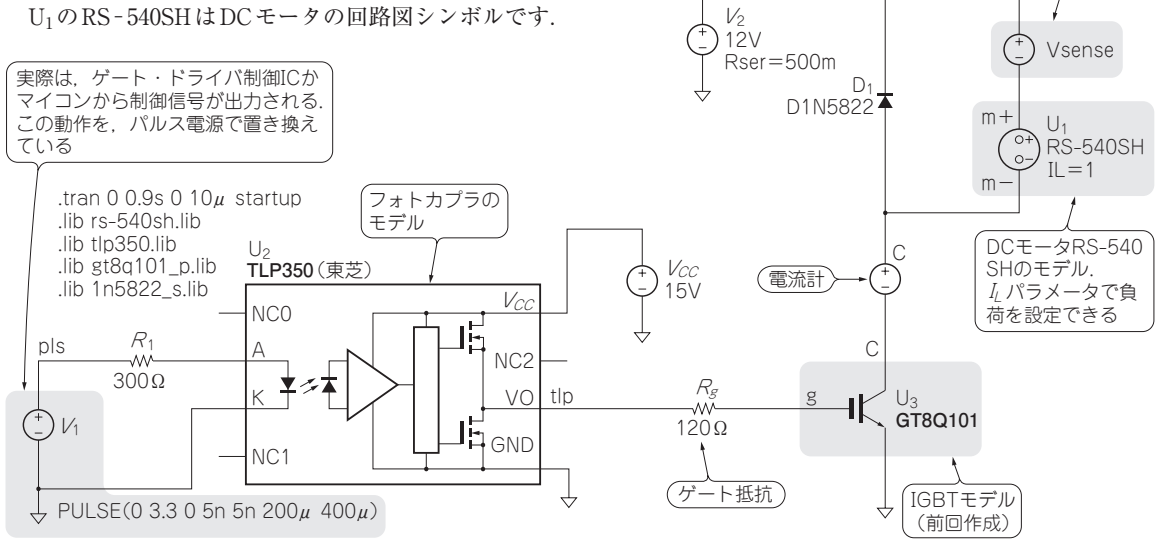

## **図 1 LTspiceでDCモータの駆動回路を再現する**

220 <sup>で紹介しています.LTspice 関連情報はワェフ・サイト|題入門/ 電子回路ンミュレーン<br>コンLTspiceの部屋」(http://toragi.cqpub.co.jp/tabid/470/Default.aspx)から入手できます. **トラソジ入タ技術** 2012年6月号</sup> LTspiceの使い方については本誌2011年6月号特集「超入門! 電子回路シミュレーション」 で紹介しています.LTspice関連情報はウェブ・サイト「超入門! 電子回路シミュレーシ

電流計(0Vの電圧源)